## **Supportbücher**

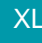

## XL **Legacy Funktion (bis Generation 2020 enthalten)**

Zur Verwaltung der Support-Einträge haben Sie die Möglichkeit, verschiedene Support-Bücher zu führen.

## **Beachten Sie:** Λ

Diese Support-Bücher sind jeweils voneinander getrennte und unabhängige Stammdatenbereiche.

Die Gestaltung der Support-Bücher erfolgt über Registerkarte: START - Schaltfläche: PARAMETER - SUPPORT - BÜCHER (siehe Kapitel: [Para](https://hilfe.microtech.de/go/IB_NE_1115_Support_Parameter_Buecher) [meter-Einstellungen](https://hilfe.microtech.de/go/IB_NE_1115_Support_Parameter_Buecher)).

Wurden alle Einstellungen im Bereich der Parameter vorgenommen und das Kennzeichen: "Benutzt" aktiviert, stehen die Support-Bücher auch in der Bereichsleiste zur Verfügung (nach dem Neustart des Programms).

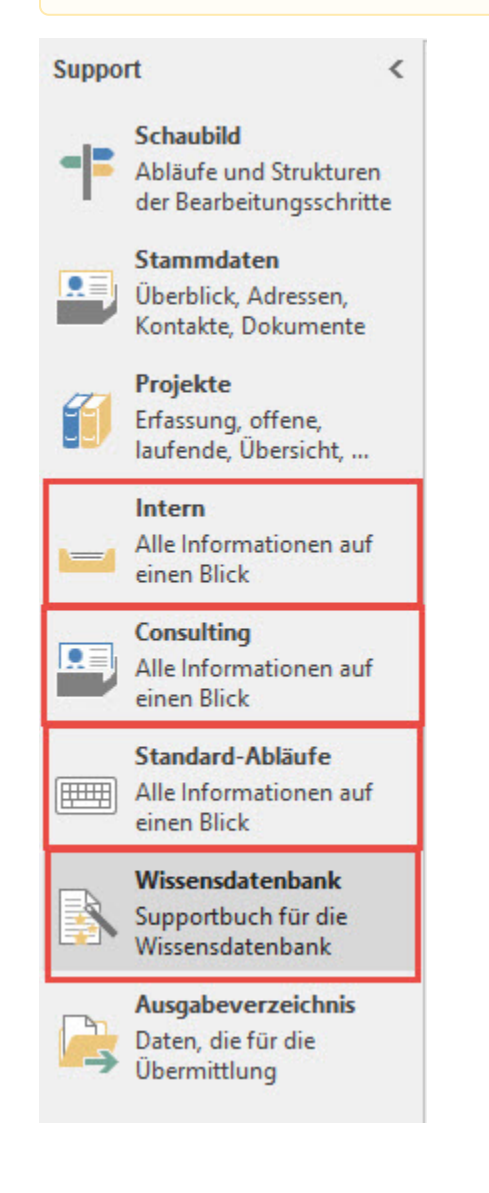